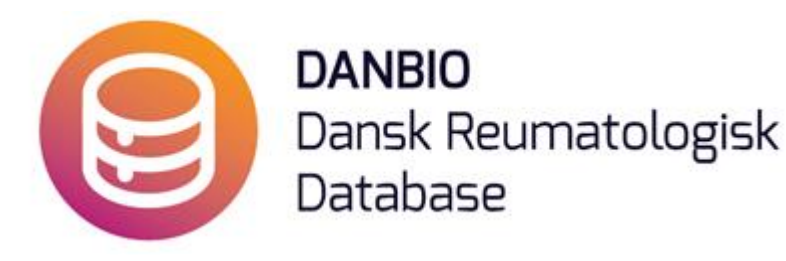

## **Nu er det muligt hurtigt at switche fra Remsima til Inflectra, du skal blot følge vejledningen herunder:**

- 1. Seponer Remsima med stopdato som du plejer med begrundelsen "Skift Remsima->Inflectra", tryk derefter på GEM
- 2. Herefter vil systemet automatisk viderestille til at oprette Inflectra med "genbrug" af a. stopdato (som startdato) b. dosis og frekvens (de gældende ved stoptidspunkt)
- 3. Til sidst skal du trykke på GEM for Inflectra

DET ER VIGTIGT, AT DU TJEKKER, AT DOSIS OG INTERVALLET ER RIGTIGT